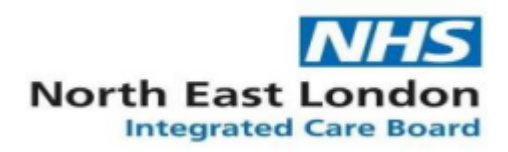

# **Registration Authority Newsletter - October 2023**

### **Cervical Screening Management System (CSMS) readiness**

Step-by-step guidance on how to add staff to workgroup and update email addresses available on NEL ICB GP website [Cervical Screening Management System](https://primarycare.northeastlondon.icb.nhs.uk/home/cancer/cervical-screening-management-system/) – North East London (icb.nhs.uk)

#### **New self-service Smartcard unlock application launched**

An application that allows clinicians and other staff to unlock their own smartcards, without having to register or contact their Registration Authority.

Try using the Self-service smartcard unlock, by using this link [https://digital.nhs.uk/unlock.](https://gbr01.safelinks.protection.outlook.com/?url=https%3A%2F%2Fdigital.nhs.uk%2Funlock&data=05%7C01%7Cwebsitedevelopment%40nhs.net%7C0f8fb313ec6346b87adc08dbb2bc87fb%7C37c354b285b047f5b22207b48d774ee3%7C0%7C0%7C638300296961943736%7CUnknown%7CTWFpbGZsb3d8eyJWIjoiMC4wLjAwMDAiLCJQIjoiV2luMzIiLCJBTiI6Ik1haWwiLCJXVCI6Mn0%3D%7C3000%7C%7C%7C&sdata=aTu9y8huW6WDl1BnWro4JTgFIX3e6HvfFfmkm3%2BHJPk%3D&reserved=0)

#### **How to use self-service smartcard unlock**

Step-by-step guidance on how to use the application available @

[https://digital.nhs.uk/services/care-identity-service/applications-and-services/self-service](https://digital.nhs.uk/services/care-identity-service/applications-and-services/self-service-smartcard-unlock/how-to-use-self-service-smartcard-unlock)[smartcard-unlock/how-to-use-self-service-smartcard-unlock](https://digital.nhs.uk/services/care-identity-service/applications-and-services/self-service-smartcard-unlock/how-to-use-self-service-smartcard-unlock)

## **Troubleshooting**

If you see an error or blank page visit below link for guidance;

[https://digital.nhs.uk/services/care-identity-service/applications-and-services/self-service](https://digital.nhs.uk/services/care-identity-service/applications-and-services/self-service-smartcard-unlock/troubleshooting-self-service-smartcard-unlock)[smartcard-unlock/troubleshooting-self-service-smartcard-unlock](https://digital.nhs.uk/services/care-identity-service/applications-and-services/self-service-smartcard-unlock/troubleshooting-self-service-smartcard-unlock)

## **Self Service Smartcard Registration**

The Apply for Care ID app is simple to use and will mean that new users do not need to attend an ICB office to get a new smartcard.

Find out more about the [Apply for Care ID service.](https://gbr01.safelinks.protection.outlook.com/?url=https%3A%2F%2Fdigital.nhs.uk%2Fservices%2Fidentity-and-access-management%2Fnhs-care-identity-service-2%2Fapply-for-care-id&data=05%7C01%7Cnelondonicb.nel.portal%40nhs.net%7C1e01fe69edc14f675c1508db2f832e6c%7C37c354b285b047f5b22207b48d774ee3%7C0%7C0%7C638156012676253845%7CUnknown%7CTWFpbGZsb3d8eyJWIjoiMC4wLjAwMDAiLCJQIjoiV2luMzIiLCJBTiI6Ik1haWwiLCJXVCI6Mn0%3D%7C3000%7C%7C%7C&sdata=QMpjnpmMPCXeNWbjRyG8o6dj0xTyAUijt%2BrnvMLhAeo%3D&reserved=0)

If you have a Sponsor, RA Agent or RA Manager role you should be able to access the Apply for Care ID service and [start using the service now.](https://gbr01.safelinks.protection.outlook.com/?url=https%3A%2F%2Fapply-for-care-identity.care-identity-service2.nhs.uk%2Fstart&data=05%7C01%7Cnelondonicb.nel.portal%40nhs.net%7C1e01fe69edc14f675c1508db2f832e6c%7C37c354b285b047f5b22207b48d774ee3%7C0%7C0%7C638156012676253845%7CUnknown%7CTWFpbGZsb3d8eyJWIjoiMC4wLjAwMDAiLCJQIjoiV2luMzIiLCJBTiI6Ik1haWwiLCJXVCI6Mn0%3D%7C3000%7C%7C%7C&sdata=WXvuDxwyu97vD34P2QF0C3Vc87hstIapmsIoT30Ue5w%3D&reserved=0)

Organisations are advised to take advantage of the local RA ID checkers role by nominating at least 2 staff per site to complete the relevant training (an online RA policy module plus a remote ID check sessions) by emailing the [itservicedesk.nelicb@nhs.net](mailto:itservicedesk.nelicb@nhs.net) with names, email and telephone numbers of nominees.

#### **RA Manager – NHS North East London**